# 館際合作簡易使用手冊

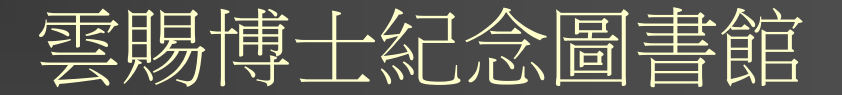

2019/11/19

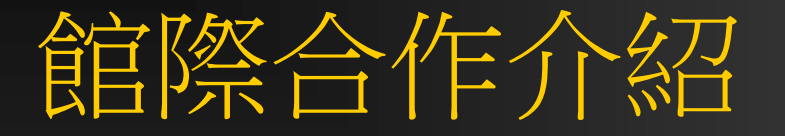

### ■館際合作(ILL~InterLibrary Loan)是圖書館 與圖書館之間資源分享,互通有無的一種 合作方式。

■ 當讀者已有特定書目資料想進一步找出該 資料,卻發現館內並未收藏此資料,此時, 即可透過館際合作管道向其他圖書館申請 所需資料。

自館際合作提供方式通常以文獻影印或圖書 借閱為主。

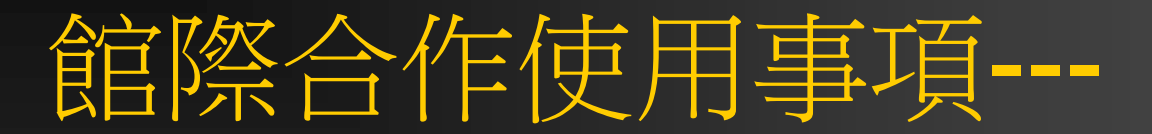

## ■ 連線[至全國館際合作服務系統](http://ill.stic.gov.tw/) **http://ndds.stpi.org.tw**

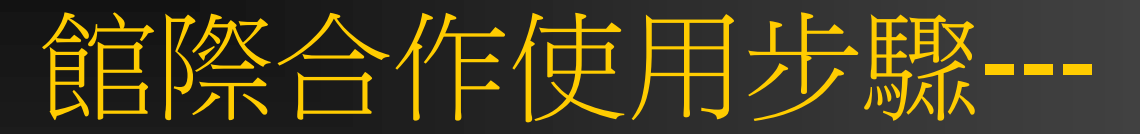

**1.**第一次使用之讀者:請先申請讀者帳號, 申請個人的帳號、密碼;館員將會審核您 的資料並以**E-mail**通知通過申請,接獲通 知後即可上線申請文件複印。

2.請詳細填寫個人資料,以便館員審核資料; 且在資料到館時可儘快通知領件。

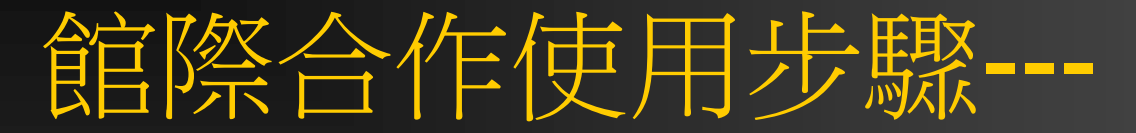

#### 3.填寫完畢送出申請之後,館員將盡快審核, 方便讀者使用;資料越詳細越快通過喔**!**

4. 查詢系統提供的相關聯合目錄: 如西文期 刊聯合目錄、中文期刊聯合目錄、大陸期 刊聯合目錄、科資中心學術會議論文索引 系統、國科會研究報告目錄索引系統、科 資中心碩博士論文目錄索引系統。

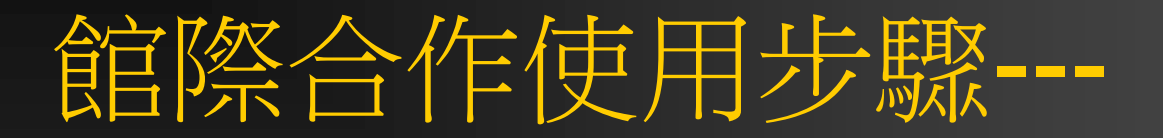

■ 5.找到您所需資料後,請先查[詢本館館藏目錄,](http://lib.jente.edu.tw/) 確定圖書館無您所需要的資料時,再線上填寫館 際複印申請單。

- 6. 申請件費用將依您選擇的圖書館標準收費,請 參考各館收費標準。
- 7. 填寫好申請單後送出即完成申請手續:請記下 您的申請單編號,或點選讀者申請狀況查詢,可 查詢您的申請件處理狀況。
- 8.申請件到館時,圖書館將以E-mail通知申請人 來館繳費取件。

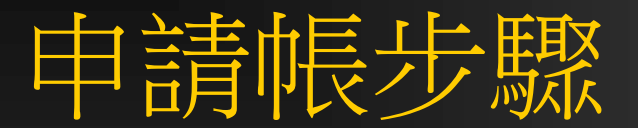

#### **Products and a second department of the control of the control of the control of the control of the control of 「その後、最後のマインのような場所がの最初度の最大の、現在**

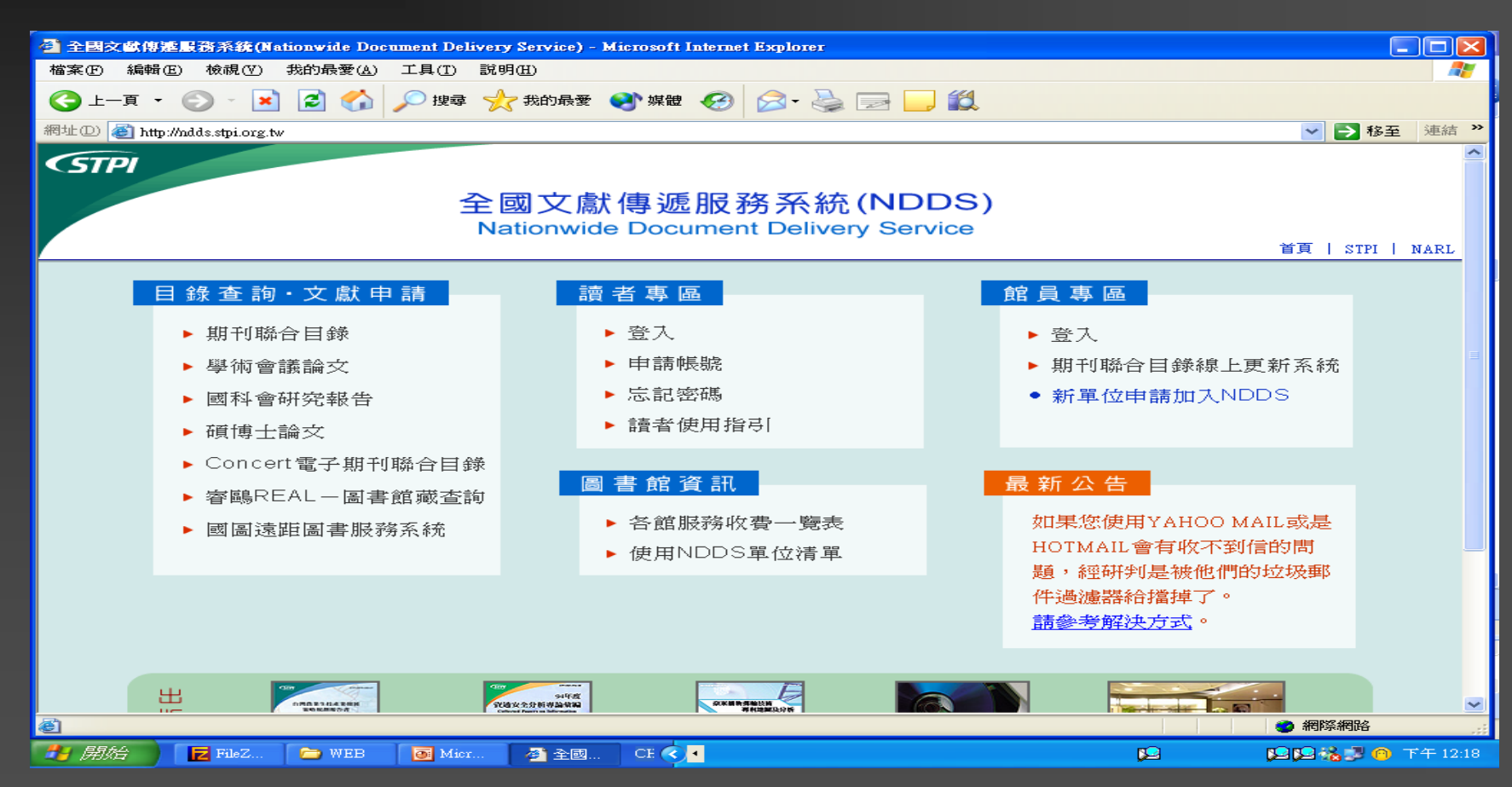

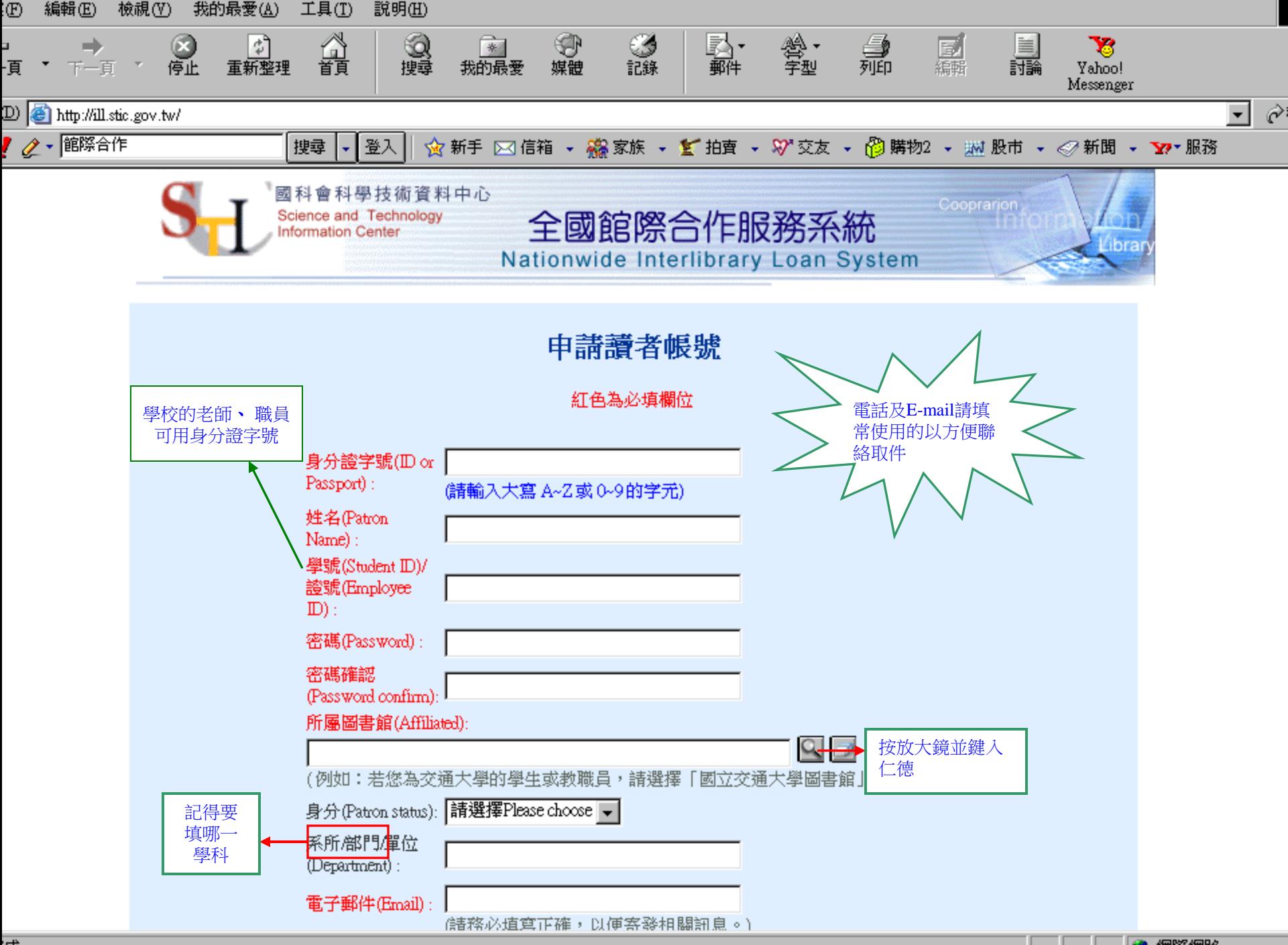

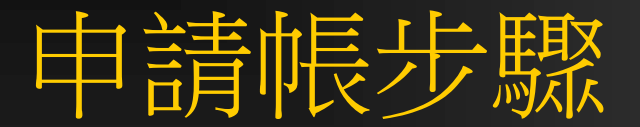

### ■帳號申請完畢送出之後,館員將於1~2個工 作天內,審核並送出。

■ 讀者資料填寫越詳細, 審核也將會更加快 速。

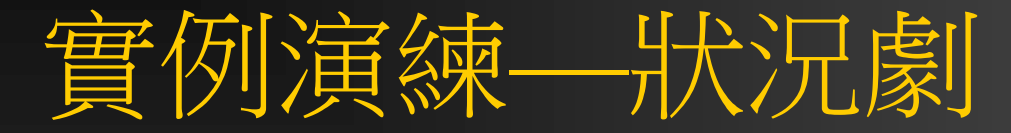

## ■ 小銘因作業因素, 需要找尋高血壓相關資 料,可是在圖書館卻找不到需要的資料 ■ 篇名: 高血壓的最近診斷及治療 作者:黃鐵強 ■刊名:基層醫學 ■ 卷期/年月: 19:1 民93.01 頁15-18

## 首先進入館合書面→期刊聯合目錄

**START AND RESIDENTS OF A START AND RESIDENCE** 、このことに、この人が身体を安くの愛さが見られています。

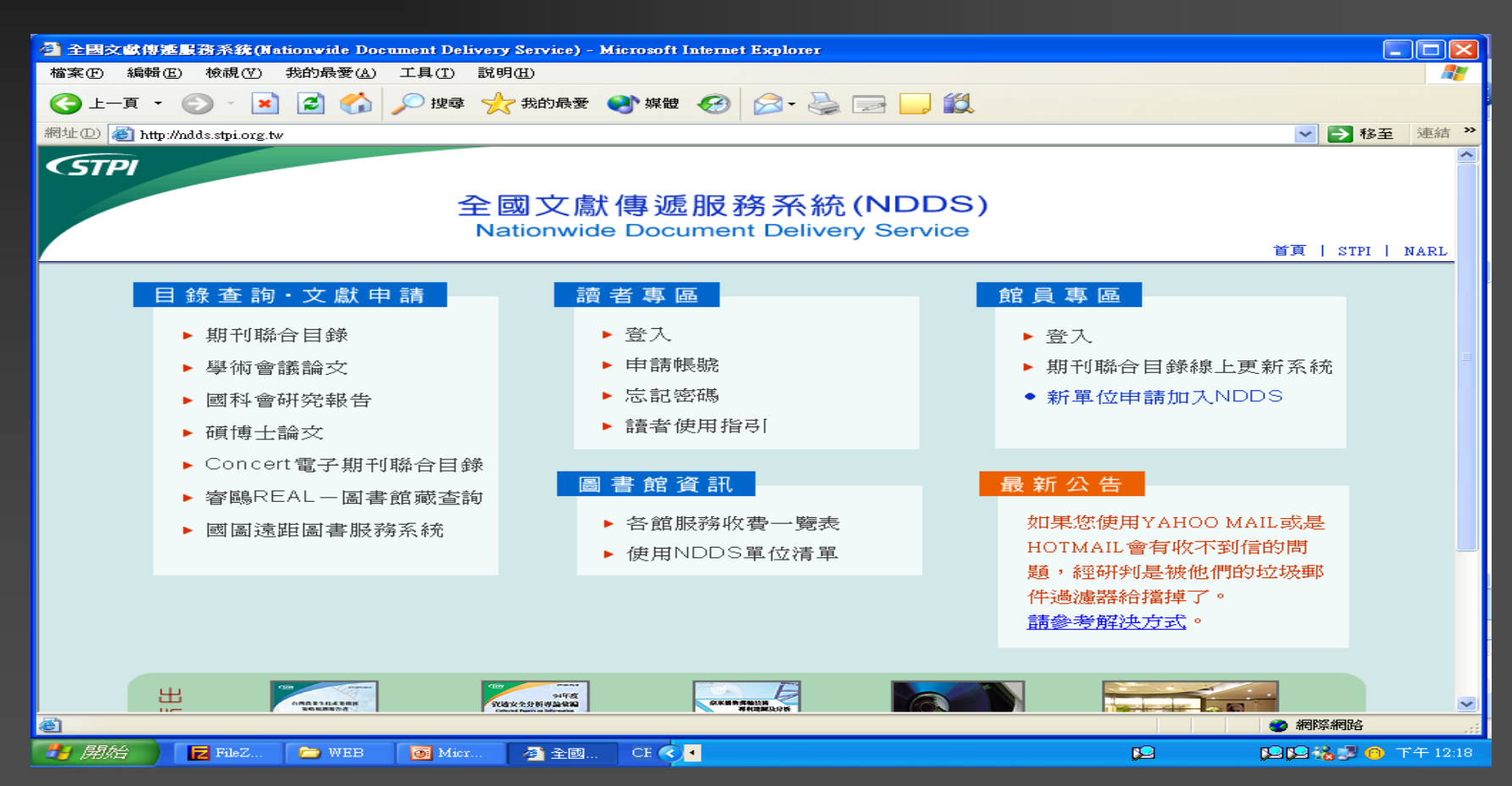

## 點選所需期刊目錄

#### **医皮肤上皮炎 医心包膜炎 医皮肤性 医心包炎 医皮肤 的现在分词使变得重要的过去式和过去分词使变得**

 $\overline{z}$  FileZ.

 $\rightarrow$  WEB

Micr...

**背** 開始

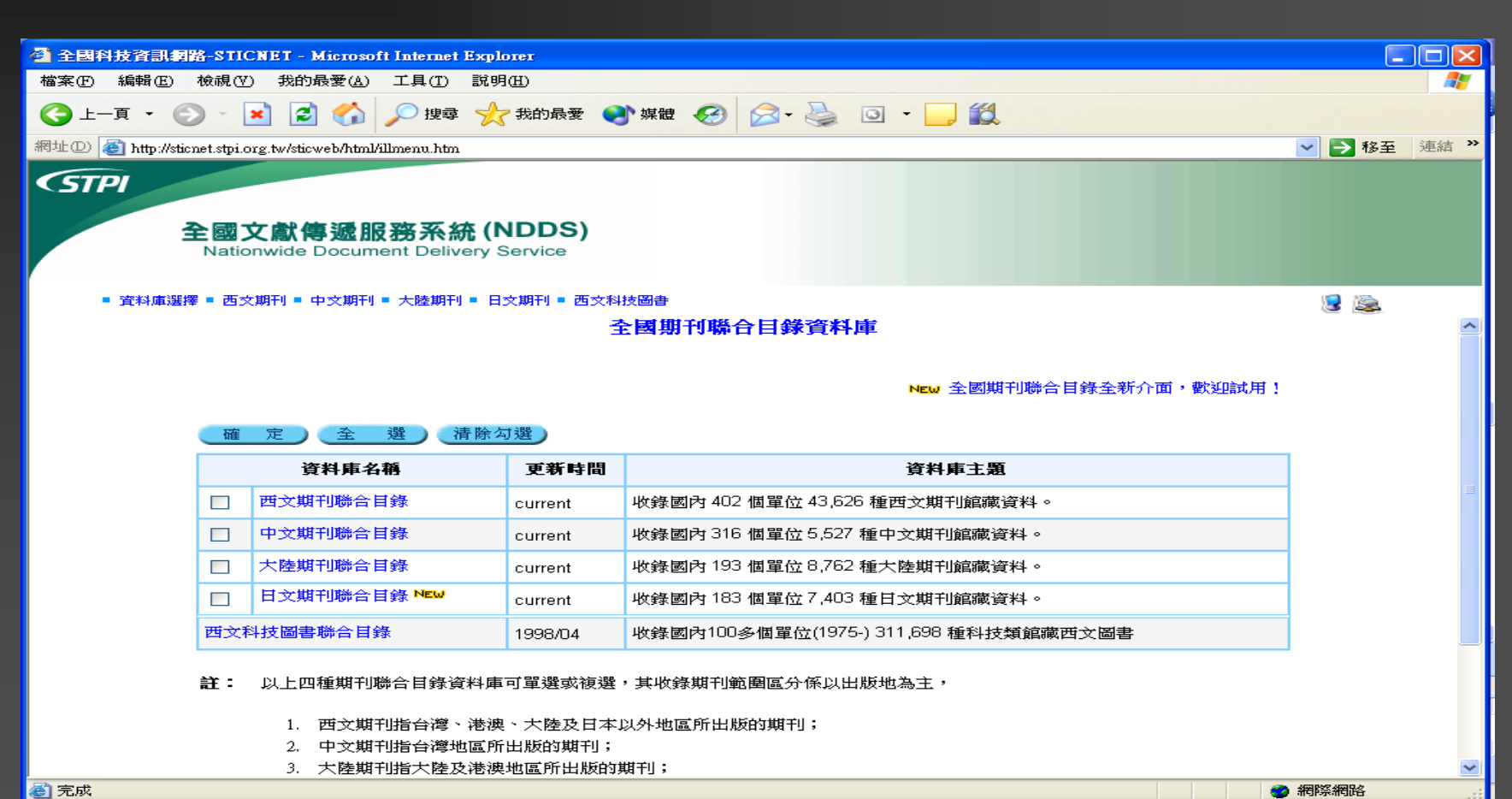

建設法工の

下午12:18

**BB** 

 $CE$ 

图 全國.

# 鍵入所需刊名執行檢索

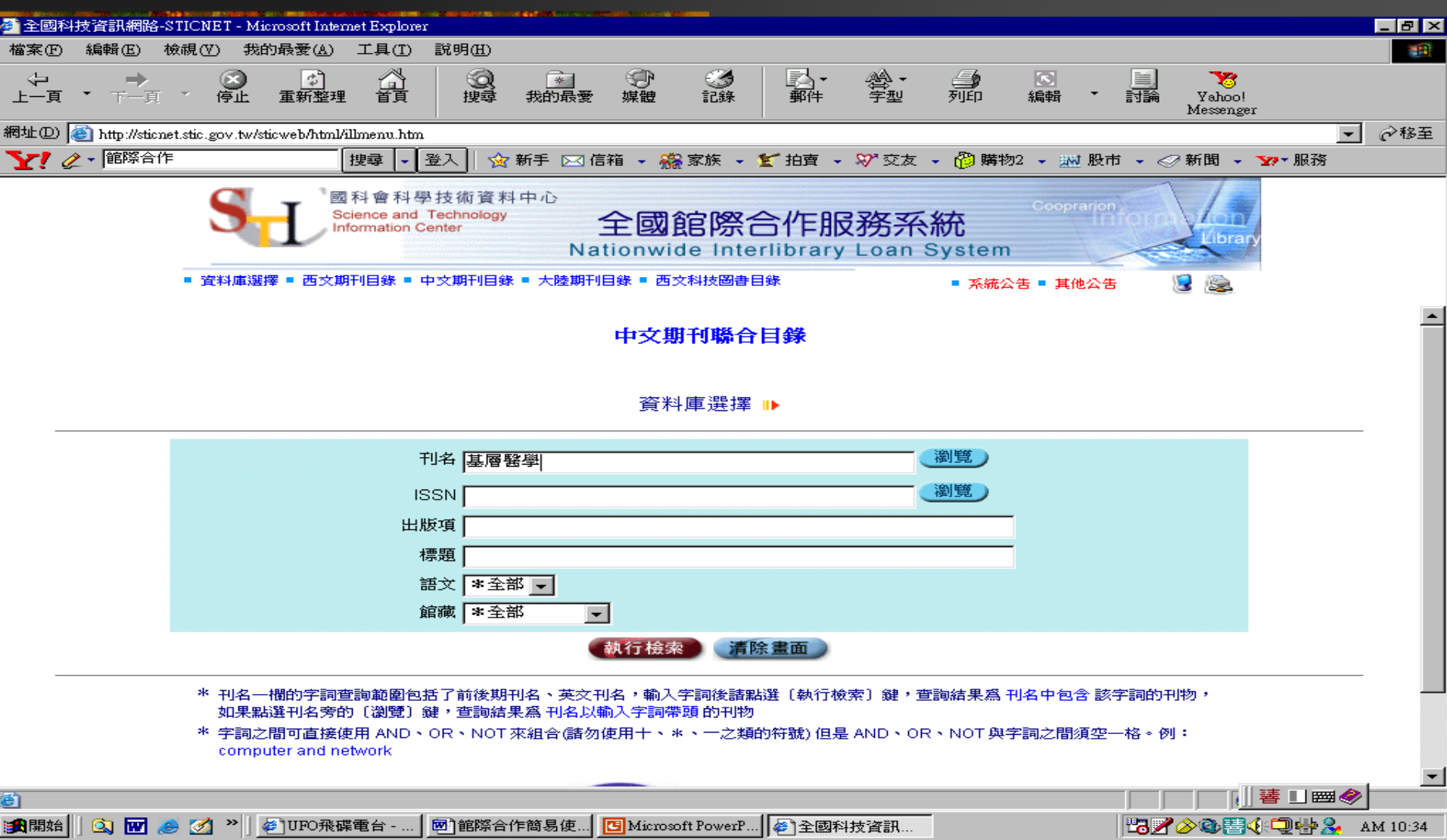

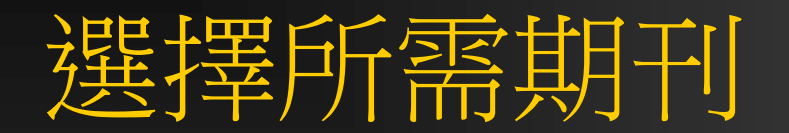

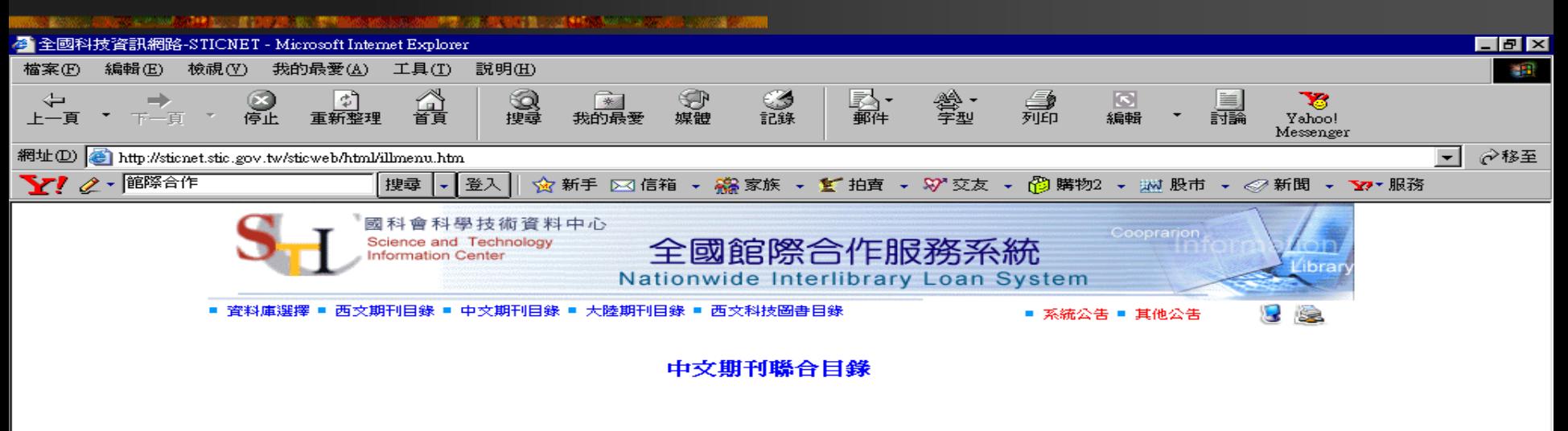

資料庫選擇 ⊪ 回杳詢書面 ⊪

#### ▼ | 遞增 ▼ | 共 2 筆,本頁顯示第 1 至 2 筆, |刊名 「排序」

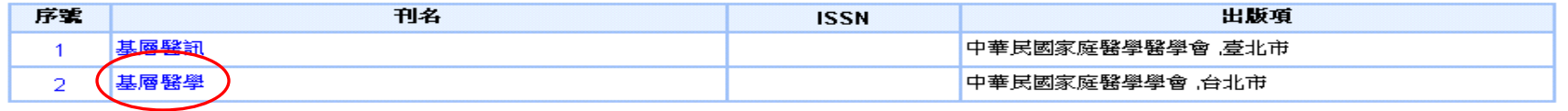

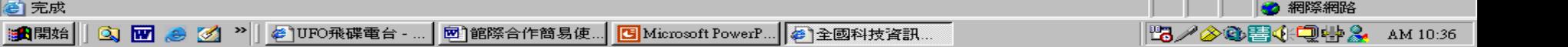

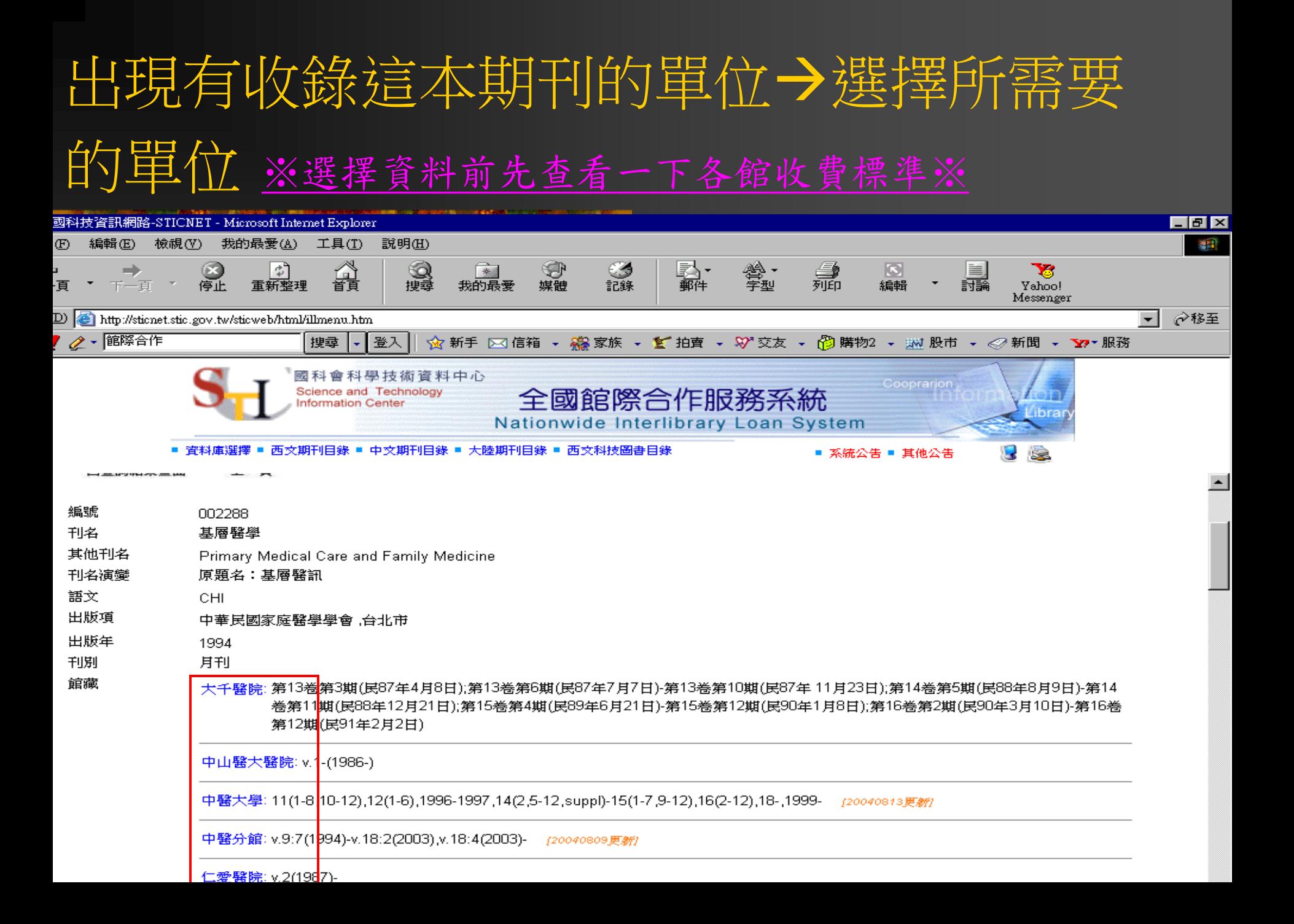

## 選擇單位之後一出現要求登入畫面

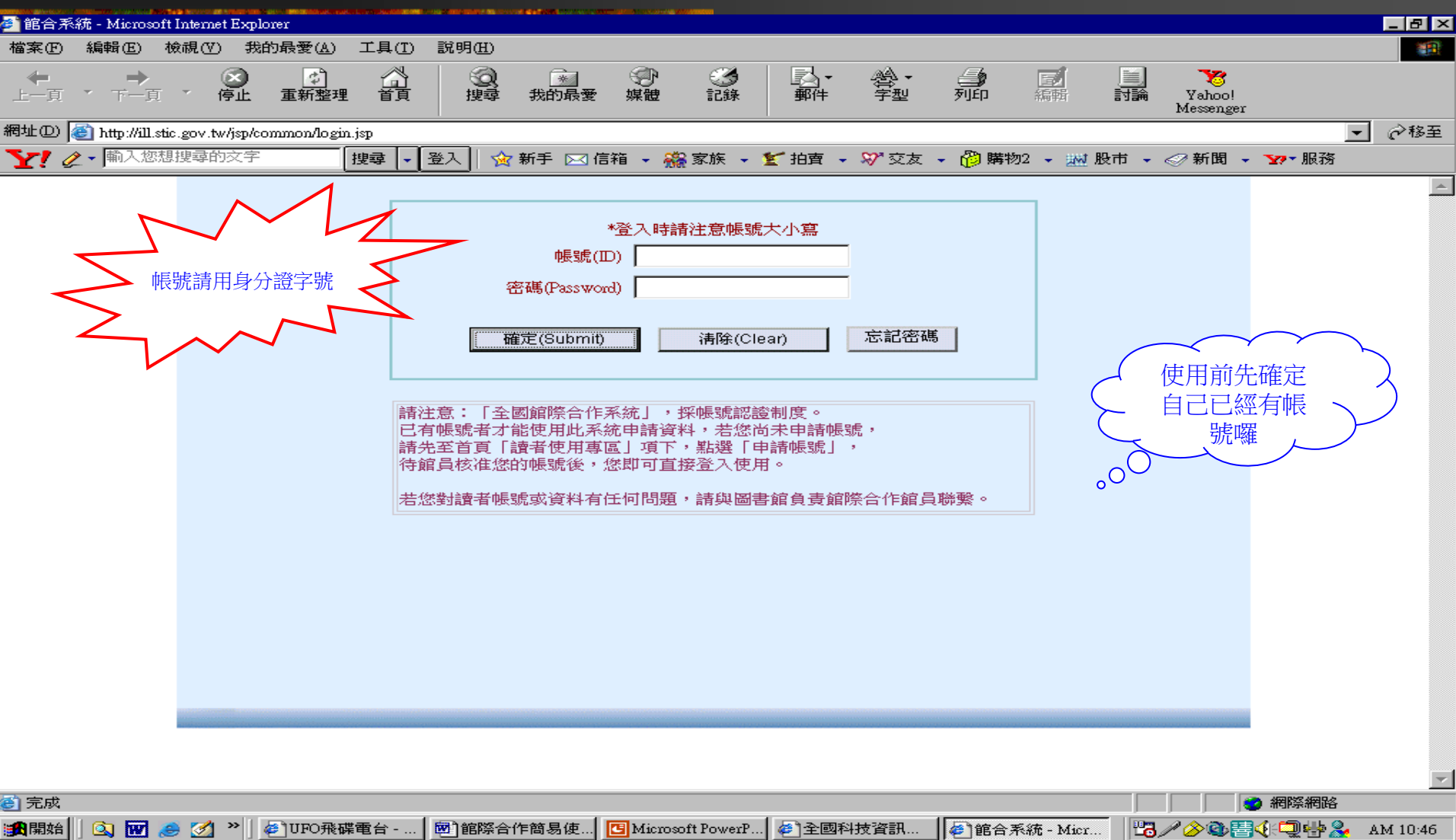

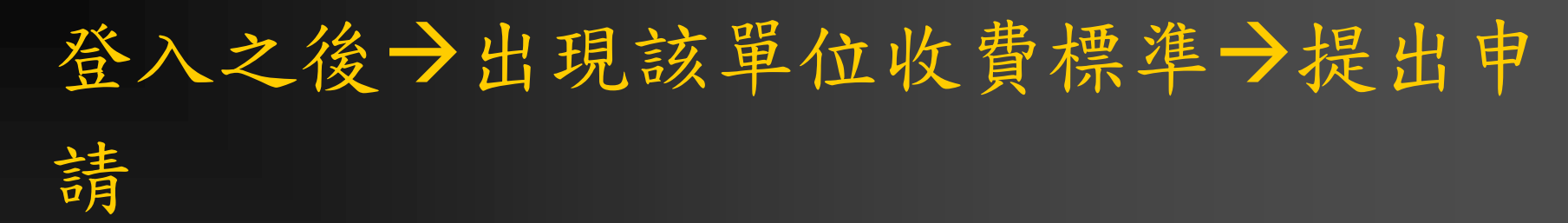

**STANDARD CONTROL CONTROL COMPANY AND ACCOUNT OF A STANDARD COMPANY** 

#### 提出申請(Request)

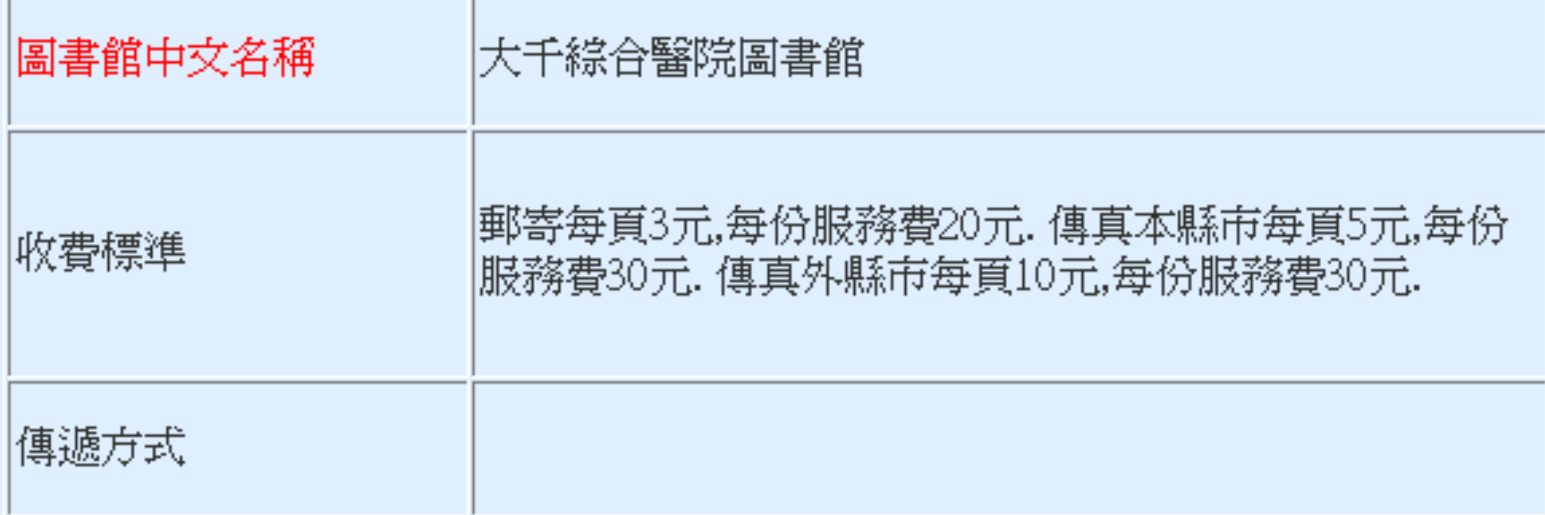

提出申請(Request)

## 請詳細填寫資料點選申請

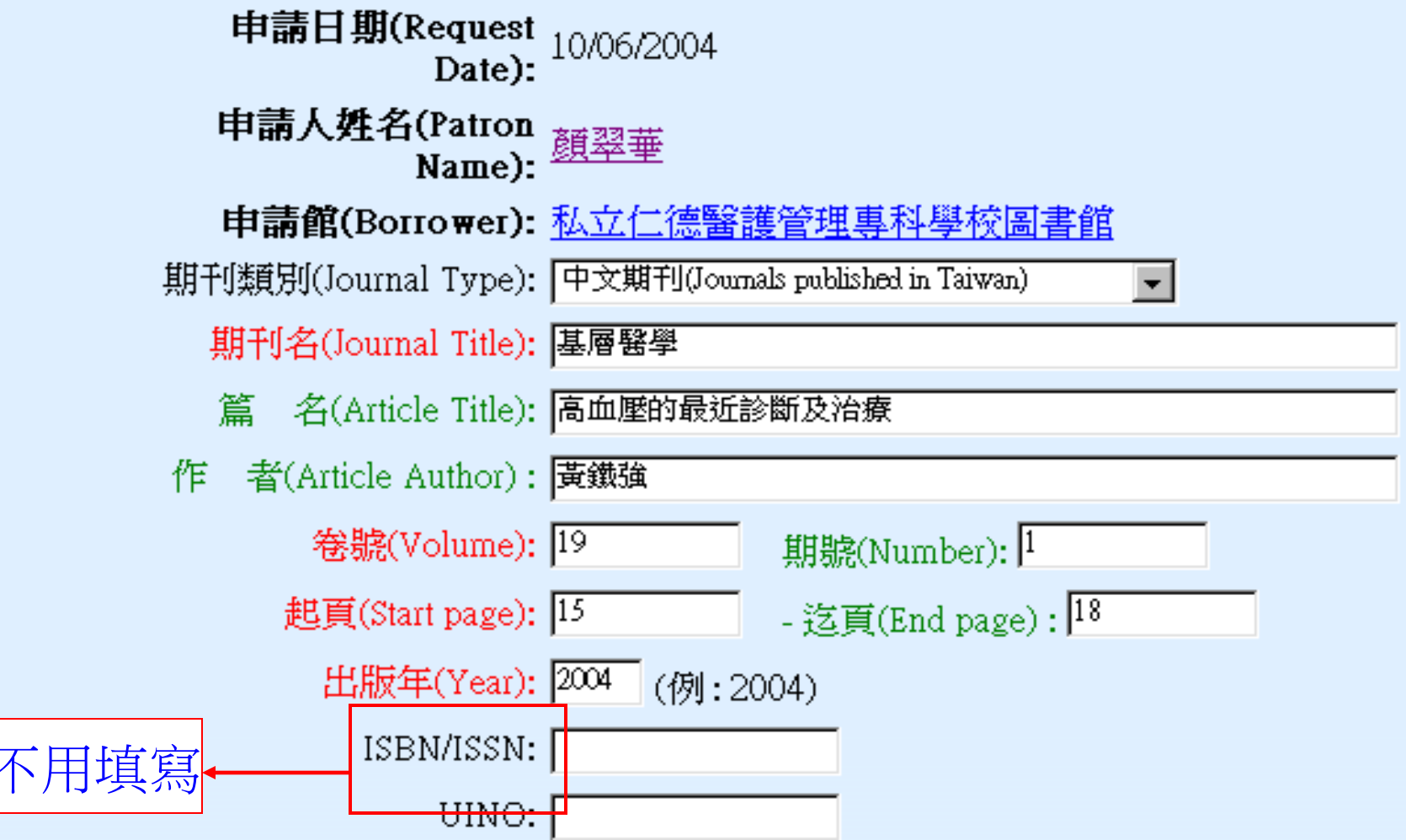

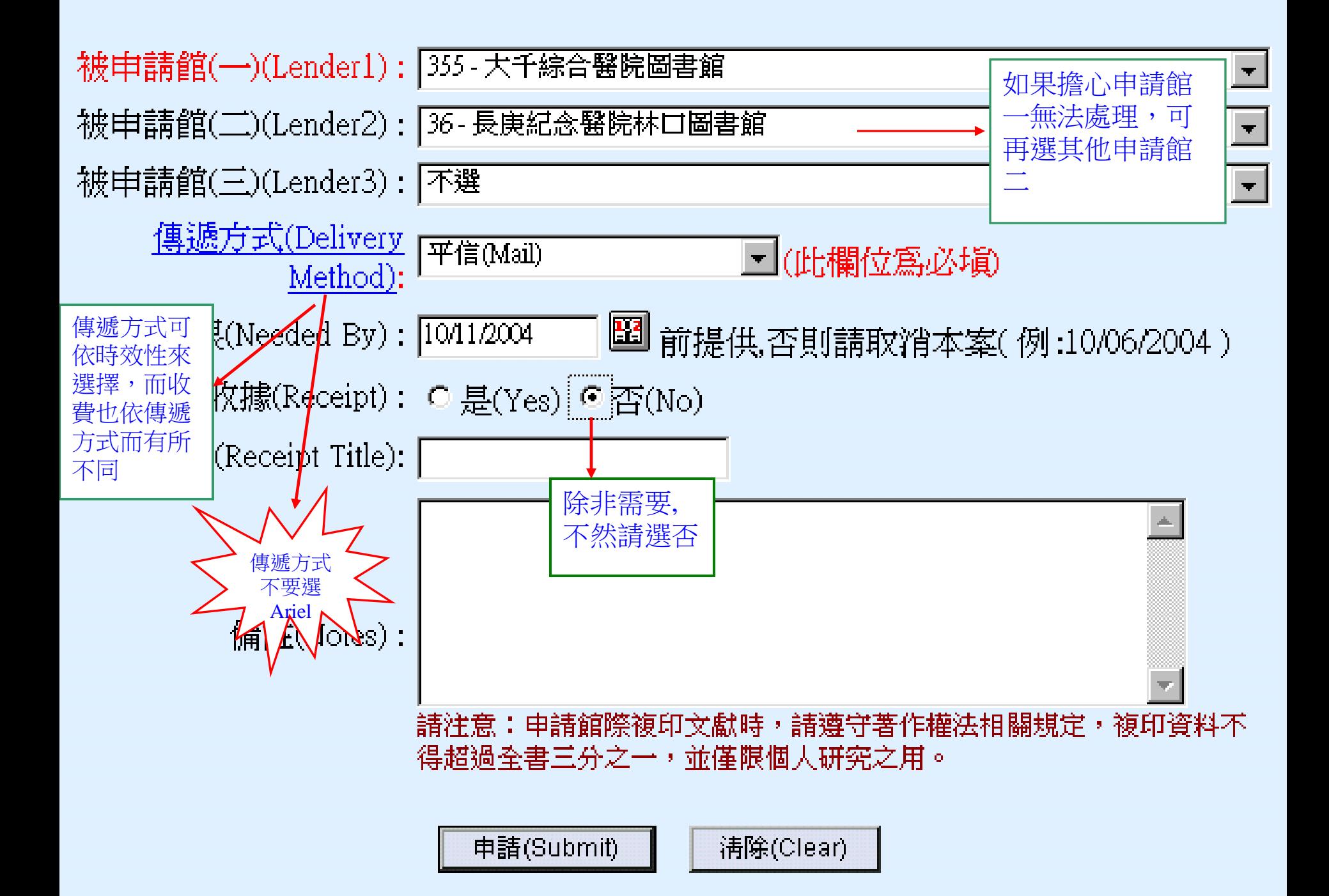

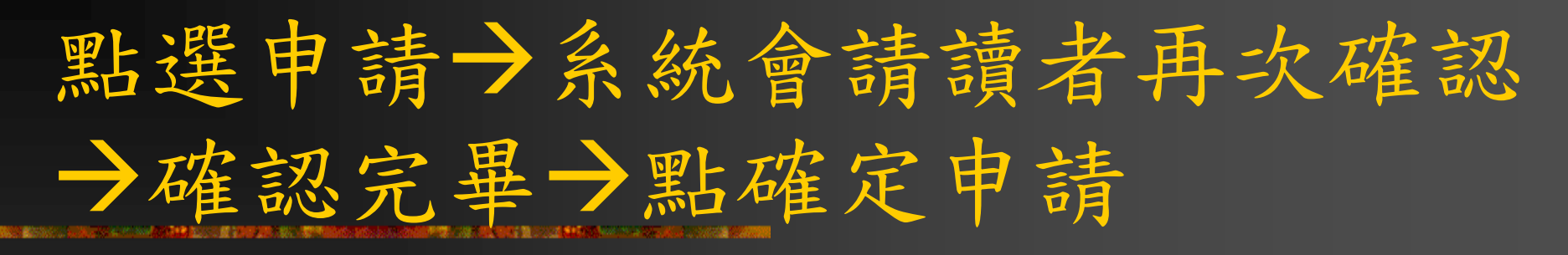

申請館(Borrower): 私立仁德醫護管理專科學校圖書館

期刊類別(Journal Type): 中文期刊(Journals published in Taiwan) 期刊名(Journal Title): 基層醫學 名(Article Title): 高血壓的最近診斷及治療 作 者(Article Author):黃鐵強 卷號(Volume): 19 期號(Number): 1 起頁(Start page): 15 - 迄頁(End page) : 18 - 共: 4頁 出版年(Year): 2004 ISBN/ISSN: UINO:

被申請館(一)(Lender1):大千綜合醫院圖書館 被申請館(二)(Lender2):長庚紀念醫院林口圖書館 被申請館(三)(Lender3): 傳遞方式(Delivery Method): 平信(Mail) 申請時限(Needed By):10/11/2004前提供,否則請取消本案 收據(Receipt): 否(No) 收據抬頭(Receipt Title): 備註(Notes): 申請狀態(Status):

確定申請(Confirm & S

再次修改(Modify)